## **GUIA PASSO A** PASSO PARA ABRIR GONTA NO TESOURO **RETOE COMPRAR M TÍTULO D** TESOURO SELIG

## <u>LIIN</u>

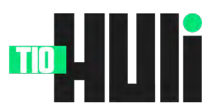

## PASSO A PASSO TESOURO DIRETO

## Escolha uma corretora ou

banco: Para investir no Tesouro Direto, primeiro você precisa escolher uma instituição financeira (corretora ou banco) habilitada para operar com o Tesouro Direto. Verifique as taxas cobradas, a reputação e os serviços oferecidos antes de tomar sua decisão.

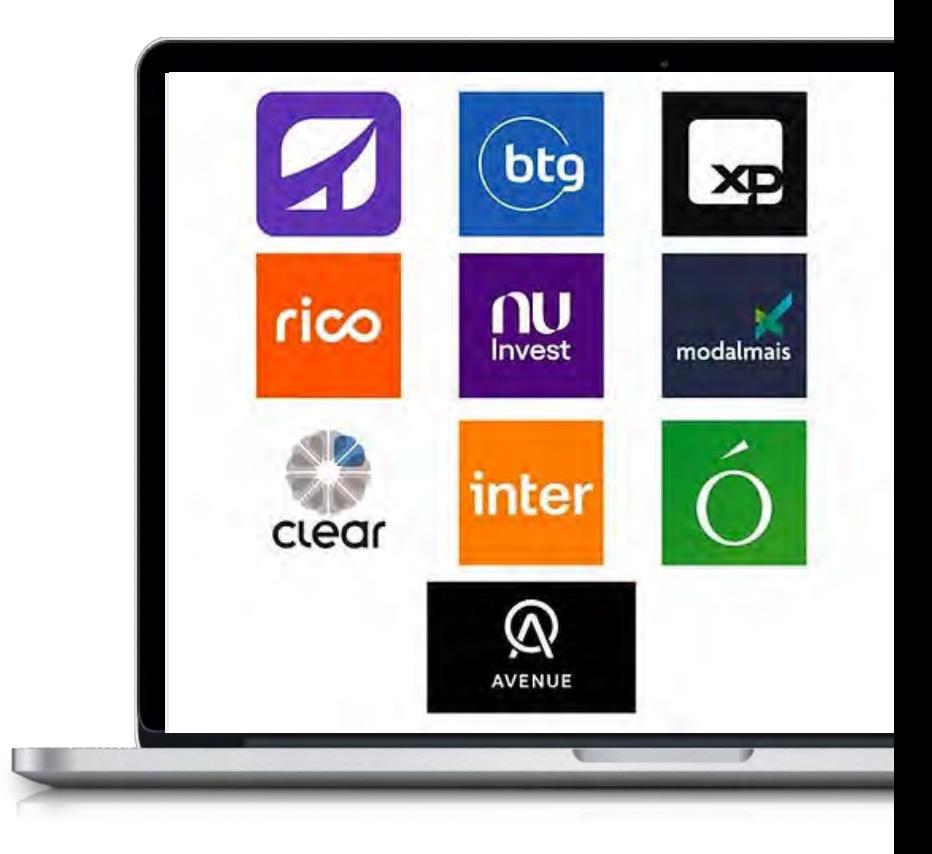

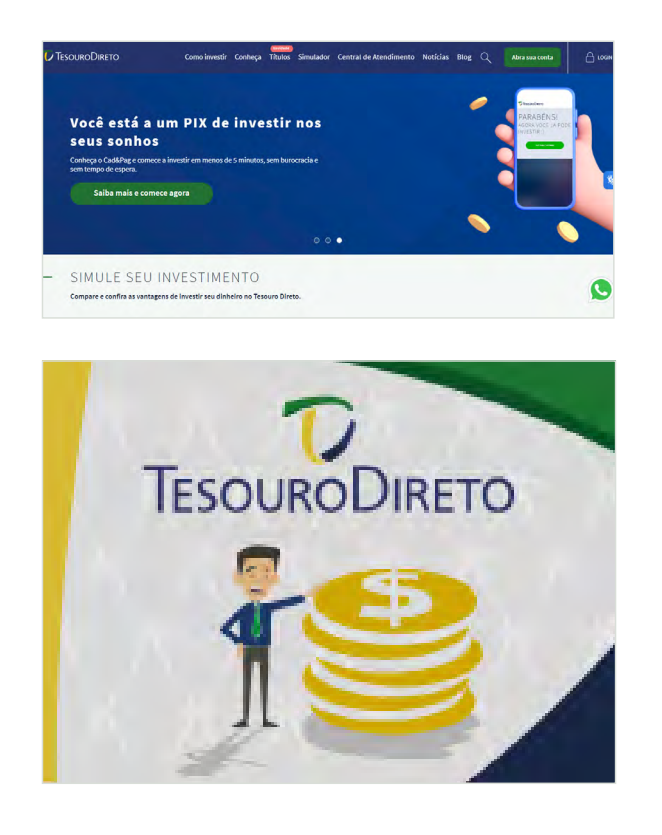

- •Abra conta na instituição financeira: Acesse o site da instituição financeira escolhida e siga o processo de abertura de conta. Geralmente, você precisará fornecer informações pessoais, documentos e realizar um teste de perfil de investidor.
- •Cadastro no Tesouro Direto: Depois de abrir sua conta na instituição financeira, será necessário realizar o cadastro no Tesouro Direto. Acesse o site [aqui](https://www.tesourodireto.com.br/) e clique em "Abra sua conta" no canto superior direito. Em seguida, clique em "Quero me cadastrar" e siga as instruções.

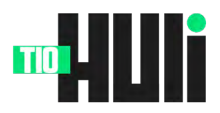

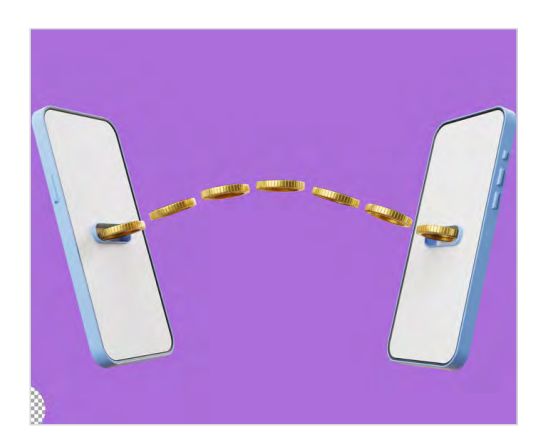

- **Tesouro Selic**
- •Transfira recursos para a conta: Para realizar a compra de um título do Tesouro Direto, como o Tesouro Selic, é necessário transferir recursos para sua conta na instituição financeira. Faça uma transferência (TED ou DOC) do valor desejado para a conta da instituição financeira escolhida.
- •Acesse o portal do Tesouro Direto: Faça login no [site do Tesouro Direto](https://www.tesourodireto.com.br/) utilizando suas credenciais da instituição financeira.
- •Escolha o título Tesouro Selic: No portal do Tesouro Direto, clique em "Investir" ou "Comprar" no menu principal. Você será direcionado para a página de títulos disponíveis. Procure pelo título "Tesouro Selic" e clique nele.
- •Verifique as informações do título: Antes de prosseguir com a compra, verifique as informações do título Tesouro Selic, como a taxa de rentabilidade, o vencimento e o valor mínimo para investir.
- •Realize a compra do título: Clique no botão "Comprar" ou "Investir" referente ao título Tesouro Selic. Informe o valor que deseja investir ou a quantidade de títulos que deseja adquirir. Confirme a compra e siga as instruções para finalizar a transação.

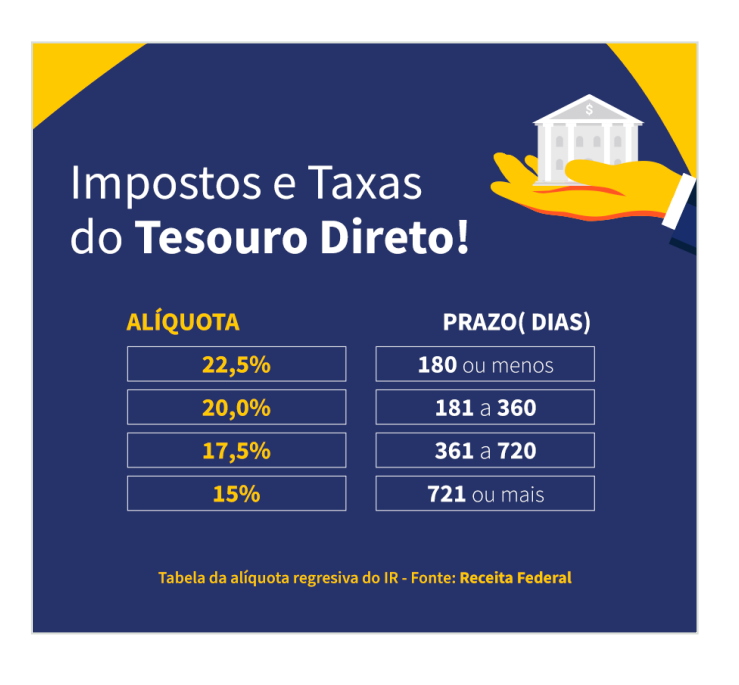

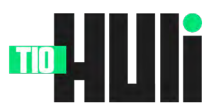

Acompanhe seus investimentos: Após a confirmação da compra, você poderá acompanhar seus investimentos no Tesouro Direto através do portal. Fique atento às informações sobre rentabilidade, vencimentos e resgates.

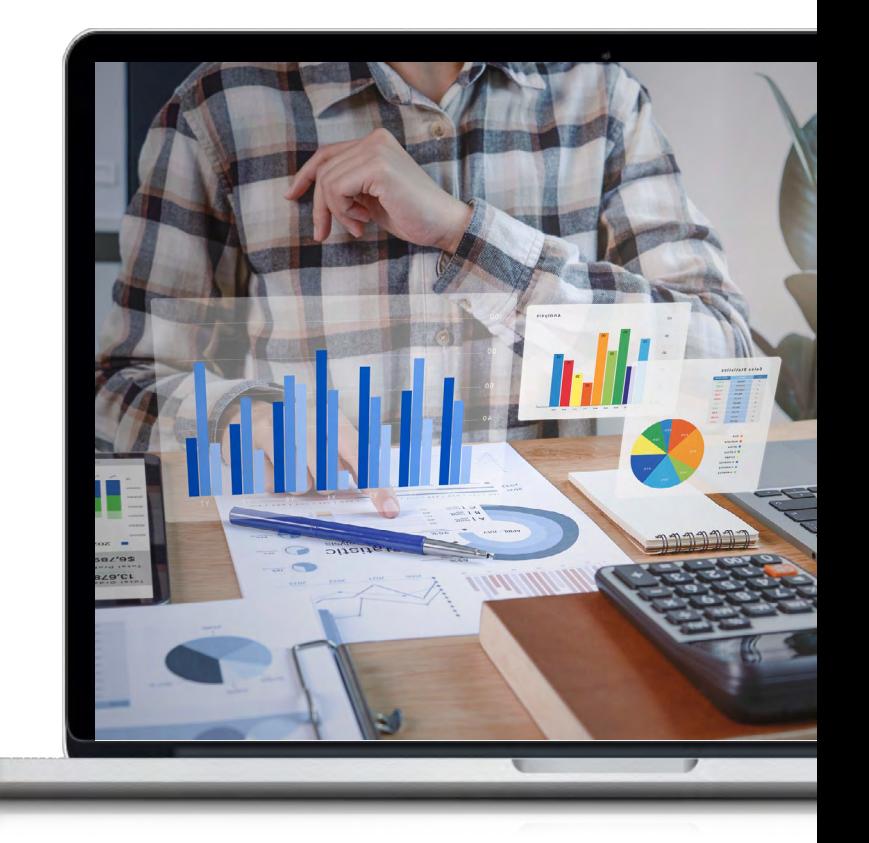

Resgate ou venda do título: Quando desejar resgatar ou vender seu título Tesouro Selic, acesse o portal do Tesouro Direto e siga as instruções para realizar o resgate ou a venda. Lembre-se de que o Tesouro Selic permite resgates a qualquer momento, sem perdas, já que sua rentabilidade é diária.

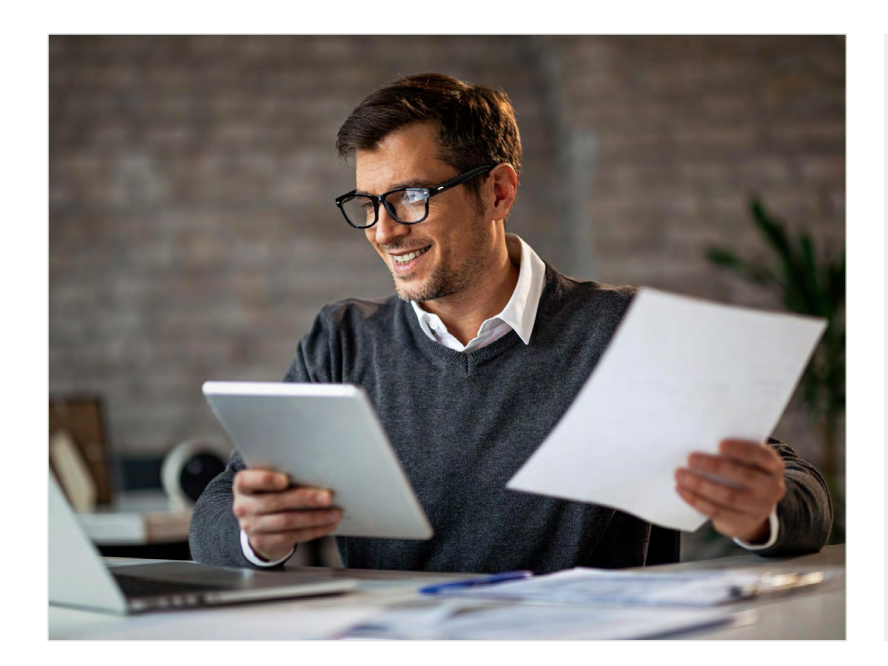

Seguindo esses passos, você será capaz de abrir uma conta no Tesouro Direto, comprar um título Tesouro Selic e acompanhar seus investimentos. Lembre-se de analisar suas opções de investimento e definir seus objetivos financeiros antes de tomar decisões.